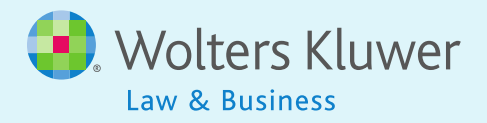

# ftwilliam.com **Administration Software Users Group Meeting** Meeting #24 February 10, 2015

# Agenda

- **Troubleshooting ADP/ACP testing**
- ▶ More on testing
	- The Combined Test
	- The General Test
- ▶ Using the aggregation tool
- ▶ Handling multiple employer plans
- Open forum

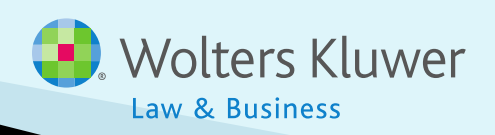

### **Troubleshooting ADP/ACP testing**

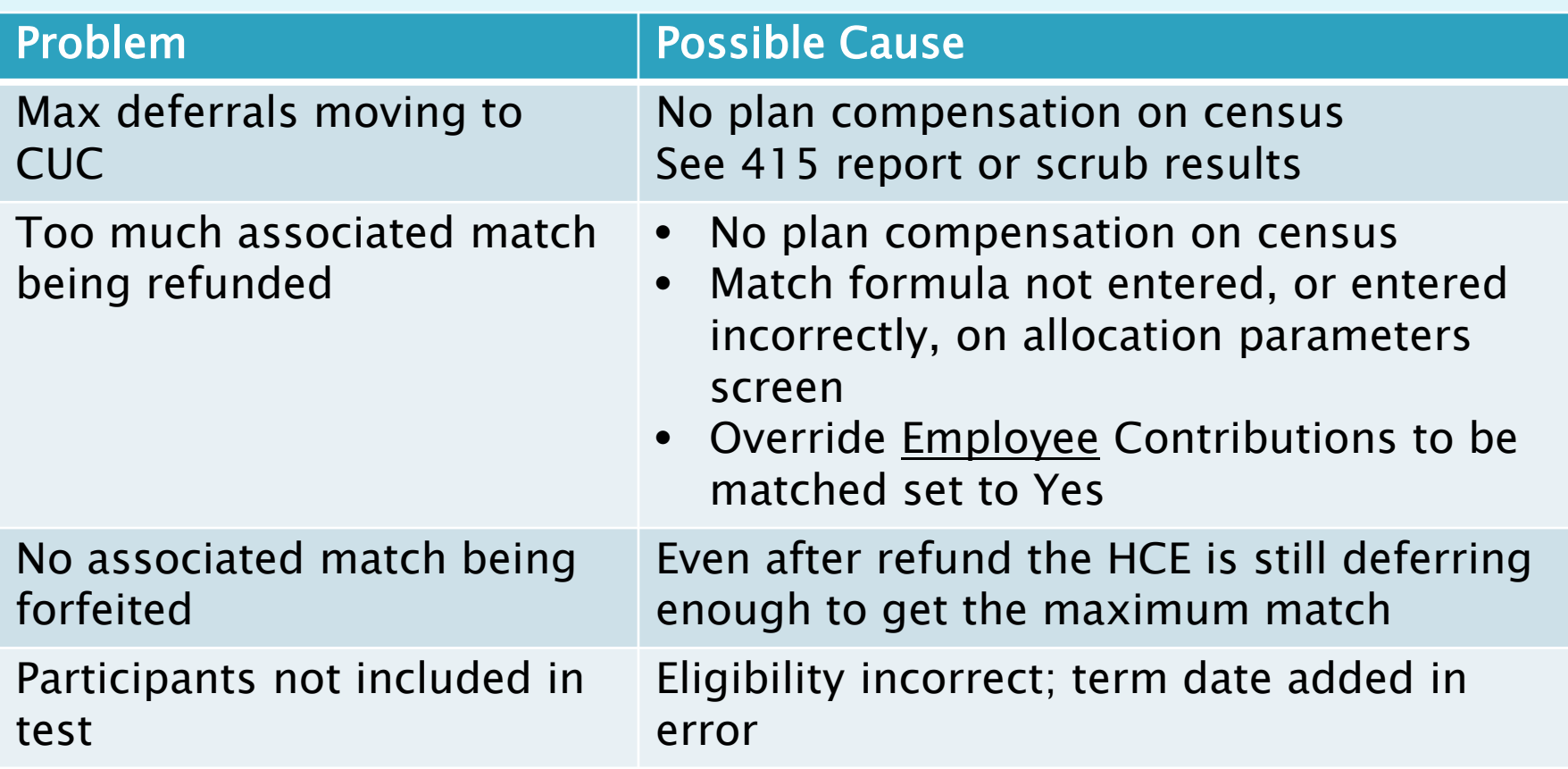

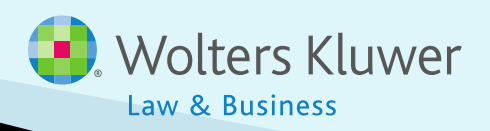

### **Troubleshooting ADP/ACP testing**

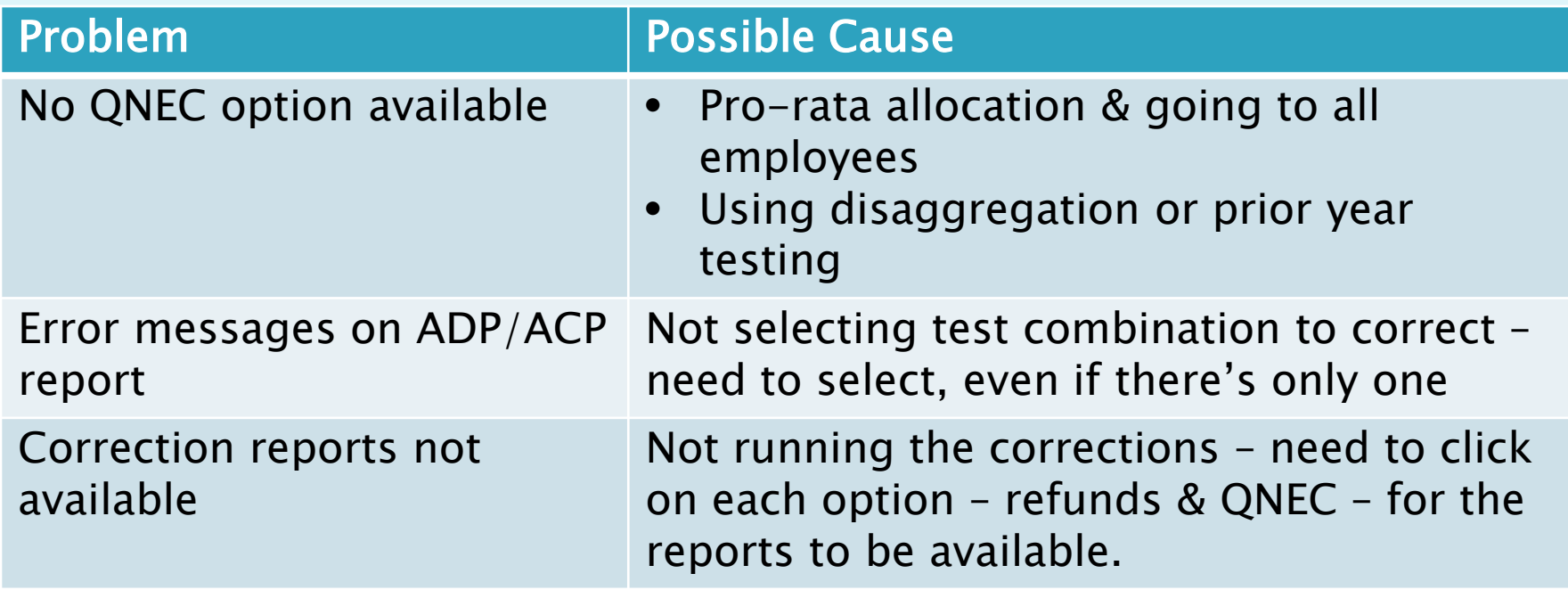

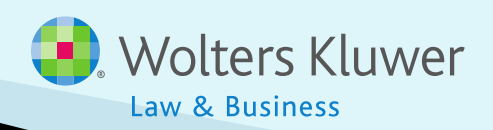

# **The Combined Test**

### **Includes:**

- 415 limit
- 410(b) coverage test
- Deduction limit
- Compensation test need to select if test is required
- ▶ Always run the combined test BEFORE ADP/ACP tests and the general test

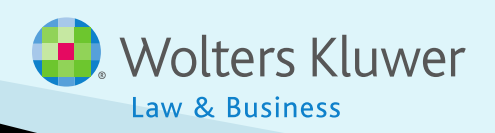

# **Combined Test Parameters**

- ▶ Select aggregation if using
- Select disaggregation of otherwise excludables
- ▶ Divisions and MEP APA options are displayed but not active

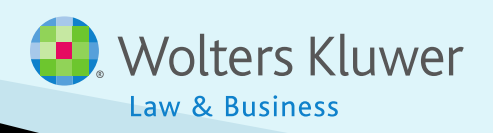

# **Coverage Testing**

- ▶ Runs the Ratio Percentage test
	- Looks at proportion of HCEs vs NHCEs covered – NHCEs have to be at least 70% of HCEs
- If that fails, runs the Average Benefit test
	- The coverage test report only shows the reasonable classification test
	- Need to look at the general test for more detail (standard option)

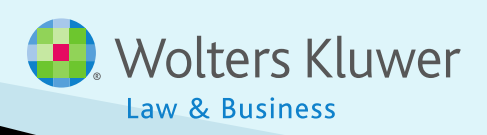

# **The General Test**

- Three tests:
	- Gateway
	- Rate Group
	- Average Benefits
- ▶ Gateway required to pass to move to other tests
- Rate group is required to pass at least at the mid-point
- ▶ Average benefits test required to pass if RG passes at mid-point
- If RG passes at 70%, AB test not required

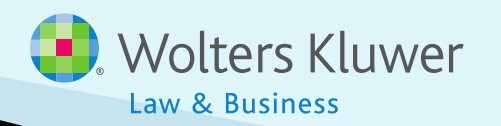

# **The General Test**

- ▶ Need to select type of test
	- Default is none
	- Most common option is cross test at midpoint
		- This will allow autosolve to suggest allocation to pass rate group test at mid-point
		- If average benefits test is failing, can select rate group test at 70%
	- Gateway test not required for standard test option
		- Can be used when coverage test is failing

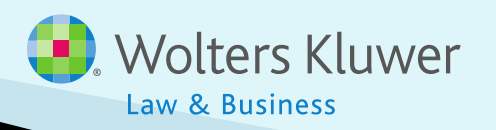

# **Troubleshooting the General Test**

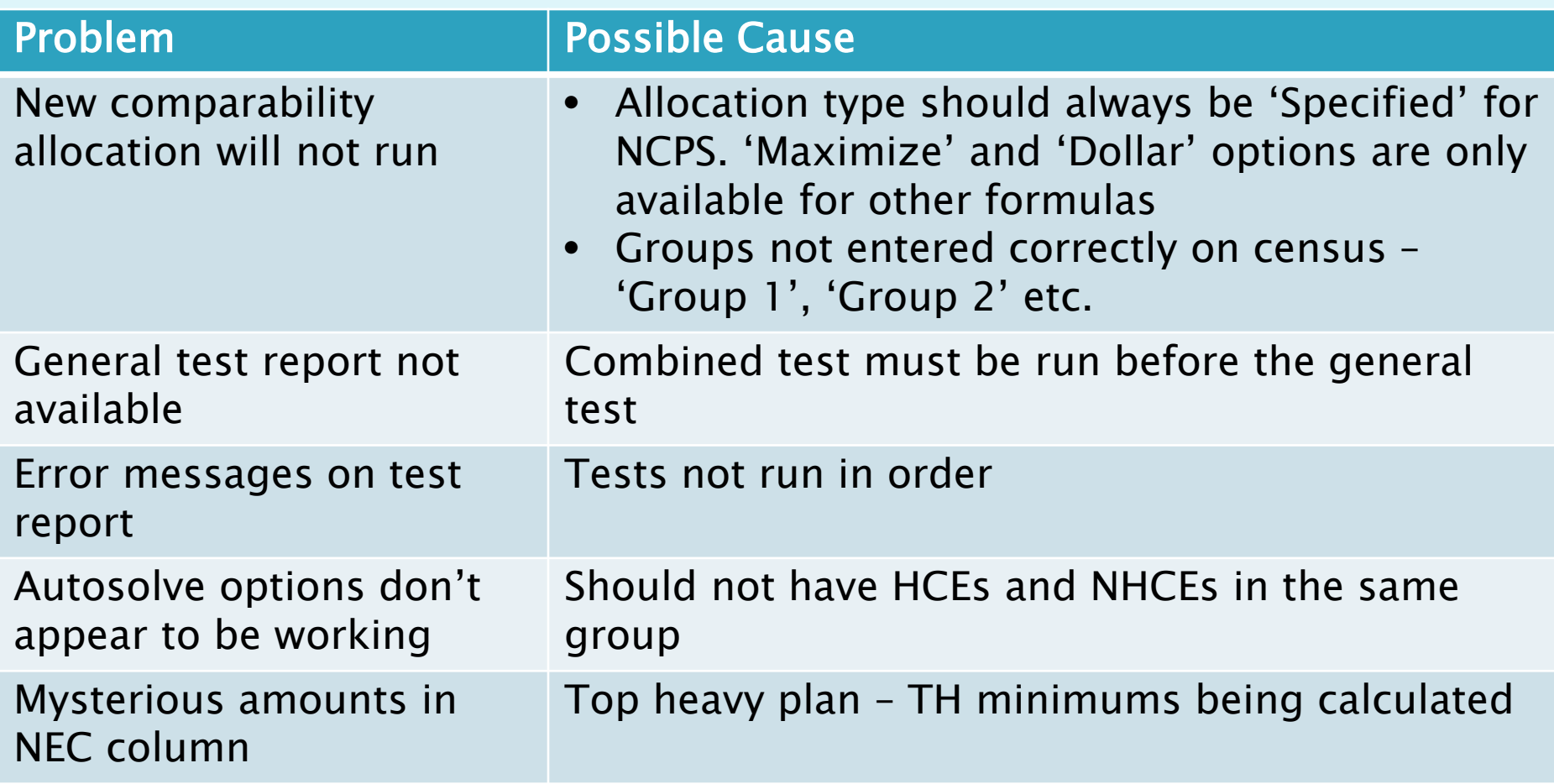

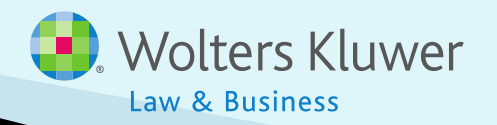

# **Using the Aggregation Tool**

- Aggregates two or more plans for testing, e.g. Plan A & Plan B
- ▶ Two options
	- Both plans using ftw software
	- One plan using ftw software, other plan(s) not
		- Need to add data from other plan on parameters screen
		- Click 'Refresh' to see space to enter

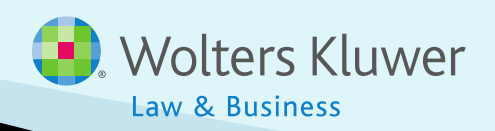

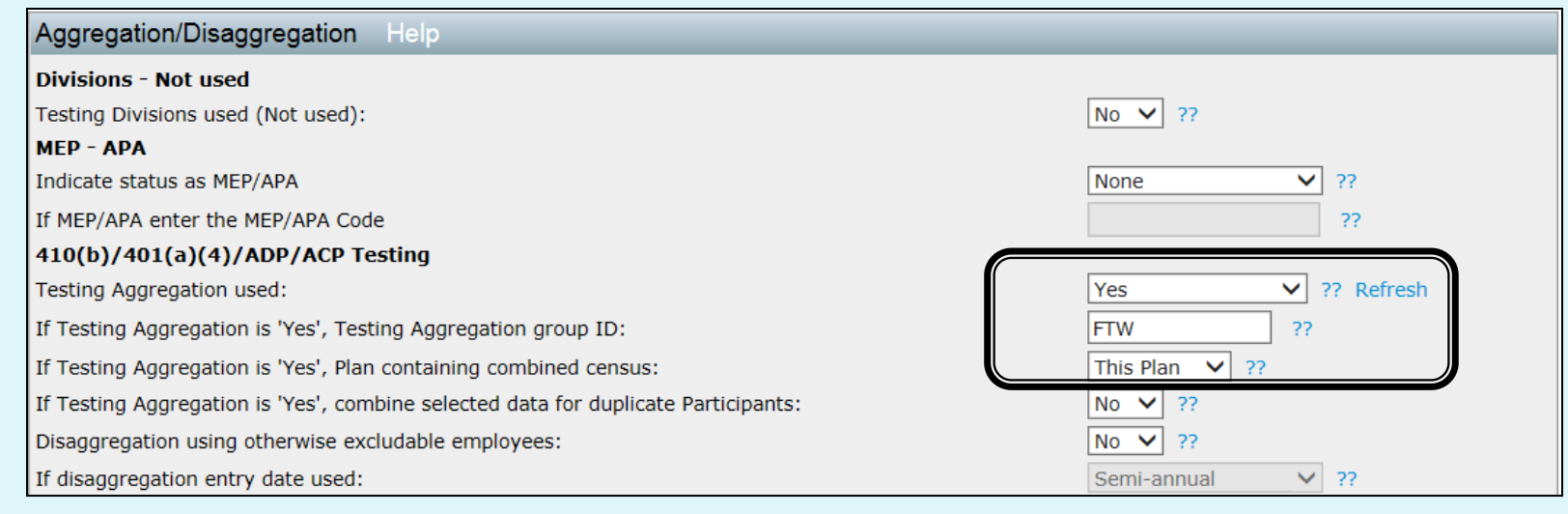

#### Add a new 'Master' plan

- ▶ Indicate using aggregation and code Plan A, Plan B and master plan with same ID
- Indicate which plan is master  $-$  for combined census

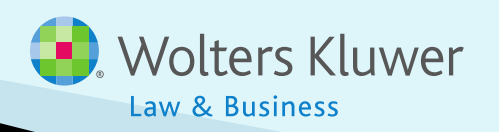

### Requirements:

- Same plan year-end
- Same method for HCE determination
- Same Safe Harbor design

### ▶ Options

◦ Combine data for duplicate participants – only one census record per ppt; can combine data or select which to use

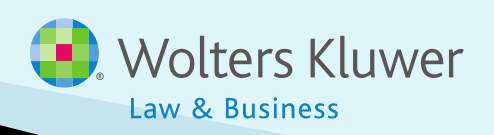

- ▶ Process plans A & B as normal up to running allocation
	- Data scrub calculates eligibility & identifies HCEs & keys
		- Plans may have different specs
	- Allocation calculates contributions
- Set up master plan, including setting up accounts & sources

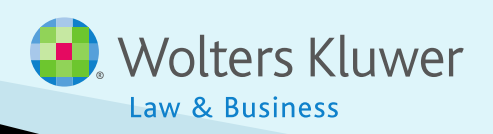

- $\blacktriangleright$  Master plan set-up allocation parameters
	- Set match and nonelective overrides to Yes
	- If same match formula for all plans, enter the formula – used for correction calculations
	- If running general test, enter PS formula by group – used for autosolve
- When set-up is complete, combine census in master plan

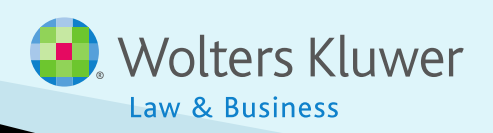

#### **Select Task** Edit Census | Review Docs | Portal | Download Current | Download Prior | Upload Census Other Import/Export/Reports **Print Reports** Scrub done in component plans Combine Census for Group: FTW **Print Reports** Allocations done in component plans **Print Reports Set Combined Test Parameters Print Reports** ombined Test Do ADP/ACP Test Set ADP/ACP Testing Parameters **Print Reports Print Reports** Set General Test Parameters Do General Test Set Top Heavy Test Parameters Do Top Heavy Test **Print Reports Printing Parameters/Client Package Set Printing Parameters** Print Package **Select Reports Miscellaneous Tasks** Global Participant Search | Summary of Test Results | Plan Highlights x

#### ▶ Click link to combine census – review messages before proceeding

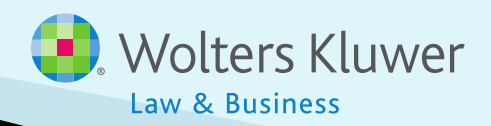

### **Combine Census**

Home > Edit Company > Edit Plan > Admin > Combine Census for Group Company: ABC Company Inc Plan: **FTW Master Plan** Year End: 2014-12-31

#### **List of Plans**

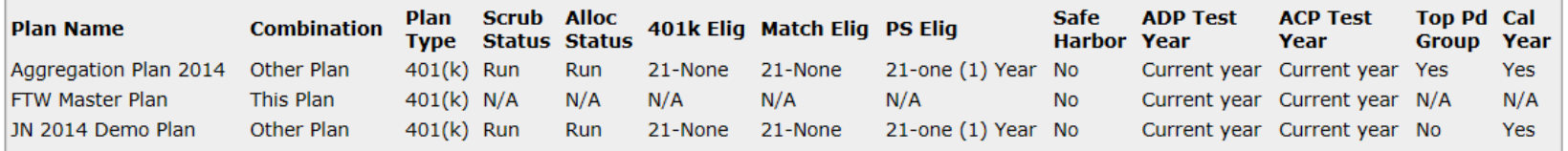

Error: Differing HCE determination elections.

Warning: Numeric maximums for officers who are Key Employees and Top Paid Group for HCEs may not calculate properly when running the scrub in individual plans.

Download list of excludable (by reason of initial eligibility) Participants

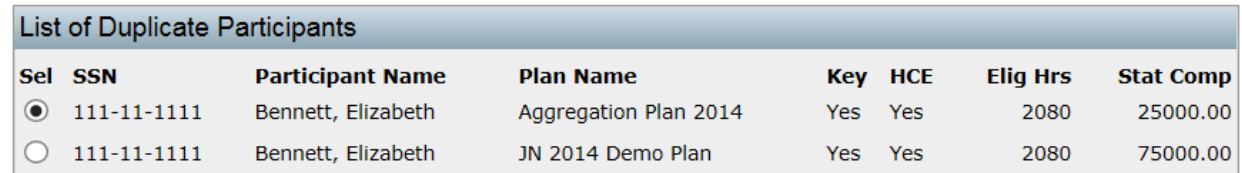

Caution: Clicking on 'Combine Census in This Plan' will delete all master file and current participant records in this plan and replace them with records from aggregated plans.

You MUST NOT click this button if the Plan was tested as an individual (non-combined) plan for any other Year End.

Combine Census in This Plan

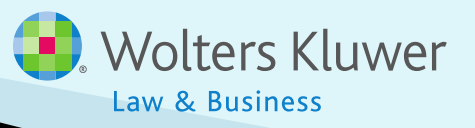

Hel

# **Combine Census**

- Click to combine
- ▶ Review any errors on results screen
- ▶ Run testing in master plan
- Transactions also copy across from both plans

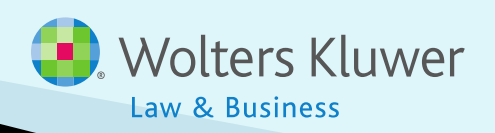

### **Handling Multiple Employer Plans**

- Functionality will eventually be added to handle MEPs and APAs
	- Some labelling already added
- ▶ Currently need to set up as separate plans and use the aggregation tool to combine for testing

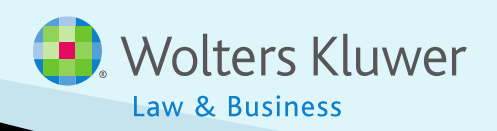

# **Open Forum**

- ▶ Question from a new member do you collect census data from client, then upload the year end transaction reports from the vendors to complete year end testing/tax filing? Or do you do it vice versa?
- I'm hearing from some clients that they are being told by 'competitors' that the PA would not have to complete any type of census data? Is this possible?

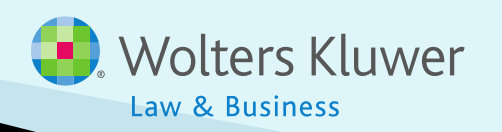

# **Open Forum**

- ▶ Next meeting Tuesday, April 7, 2015
	- No March meeting because it's the end of testing season!
- I I deas for future agenda items:
- Questions, ideas, suggestions…..
- ▶ Thank you for attending!

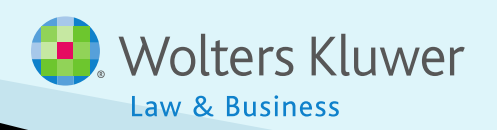